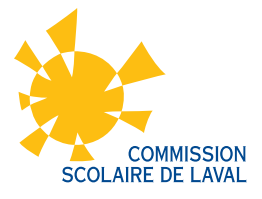

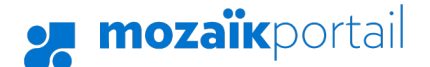

## PROCÉDURE DE **CRÉATION D'UN COMPTE MOZAÏK**

Rendez-vous à l'adresse suivante : **[www.portailparents.ca](https://portailparents.ca/accueil/fr/)** Se connecter (En) **mozaïk**portail **Accès aux parents** Besoin d'aide? Avant de vous connecter, assurez-vous que votre établissement scolaire est abonné au service. cliquez Connectez-vous avec votre compte social Connectez-vous avec votre compte Mozaïk  $\overline{O}$ Courriel Facebook **in** LinkedIn ici ogle **I Han** Microsof Mot de passe Mot de passe oublié? Se connecter **Le Portail Parents** Choix de Vous n'avez pas de compte? Restez en contact avec l'école de votre enfant connexior Créez votre compte où que vous soyez et en tout temps! 02 Cliquez sur le bouton **« Se connecter »**

## Pour vous connecter, **2 options possibles :**

## **OPTION 1: CRÉATION D'UN COMPTE**

Vous devez inscrire l'adresse courriel que vous avez donnée à l'école et cliquez sur **« Obtenir un code de vérification. »** Le code de vérification sera envoyé à votre boite courriel. Vous devrez inscrire ce code dans l'espace prévu. Ensuite, cliquez sur **« Vérifier le code. »** Choisissez un mot de passe et cliquez sur **« Enregistrer. »**

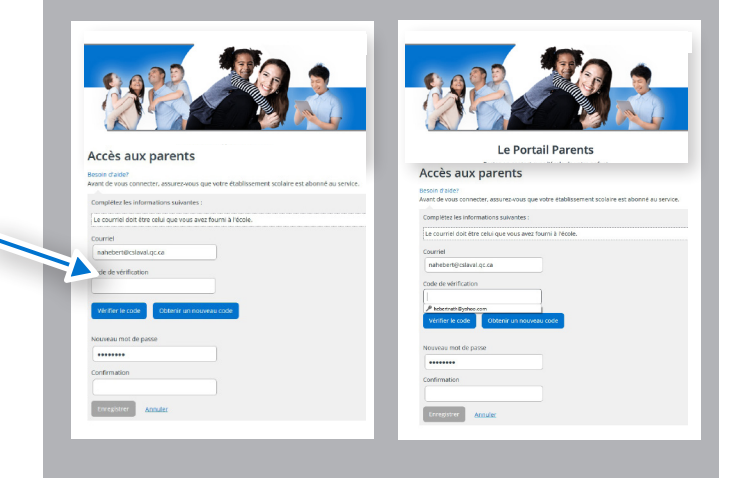

## **OPTION 2: CONNEXION VIA FACEBOOK**

Si l'adresse courriel associée à votre compte Facebook correspond à celle au dossier de votre enfant, la connexion s'effectue facilement en indiquant votre mot de passe Facebook. Si l'adresse courriel fournie à l'école est différente de celle du compte Facebook, vous devrez cliquer sur **« Obtenir un code de vérification. »** Ensuite, vous devrez inscrire le code reçu à l'adresse courriel inscrite et cliquez sur **« Vérifier le code »** et **« Enregistrer. »** 

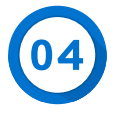

Remplir les informations demandées. Pour le numéro de fiche, celui-ci se trouve sur le bulletin, la carte étudiante ou l'horaire de votre enfant.

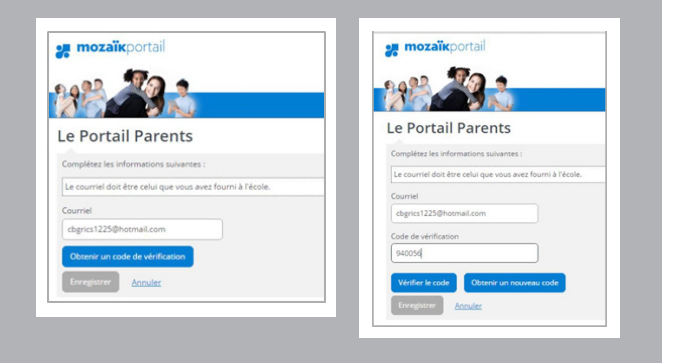